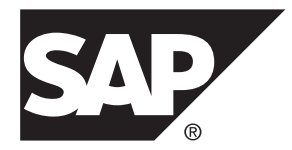

# リリースノート **SAP Replication Server® 15.7.1 SP200**

Windows

#### ドキュメント ID: DC78588-01-1571200-01

改訂: 2014 年 3 月

Copyright©2014 by SAP AG or an SAP affiliate company. All rights reserved.

このマニュアルの内容を SAP AG の明示的許可を得ずに、いかなる手段によっても、複製、転載することを禁 じます。 ここに記載された情報は事前の通知なしに変更されることがあります。

SAP AG およびディストリビュータが販売しているソフトウェア製品には、他のソフトウェアベンダー独自の ソフトウェアコンポーネントが含まれているものがあります。 国内製品の仕様は変わることがあります。

これらの資料は SAP AG および関連会社 (SAP グループ) が情報のみを目的として提供するものであり、いかな る種類の表明または保証も行うものではなく、SAP グループはこの資料に関する誤りまたは脱落について責任 を負わないものとします。 SAP グループの製品およびサービスに関する保証は、かかる製品およびサービス に付属している明確な保証文書がある場合、そこで明記されている保証に限定されます。 ここに記載されてい るいかなる内容も、追加保証を構成するものとして解釈されるものではありません。

ここに記載された SAP および他の SAP 製品とサービス、ならびに対応するロゴは、ドイツおよび他の国における SAP AG の商標または登録商標です。 その他の商標に関する情報および通知については、[http://www.sap.com/](http://www.sap.com/corporate-en/legal/copyright/index.epx#trademark) [corporate-en/legal/copyright/index.epx#trademark](http://www.sap.com/corporate-en/legal/copyright/index.epx#trademark) を参照してください。

# 目次

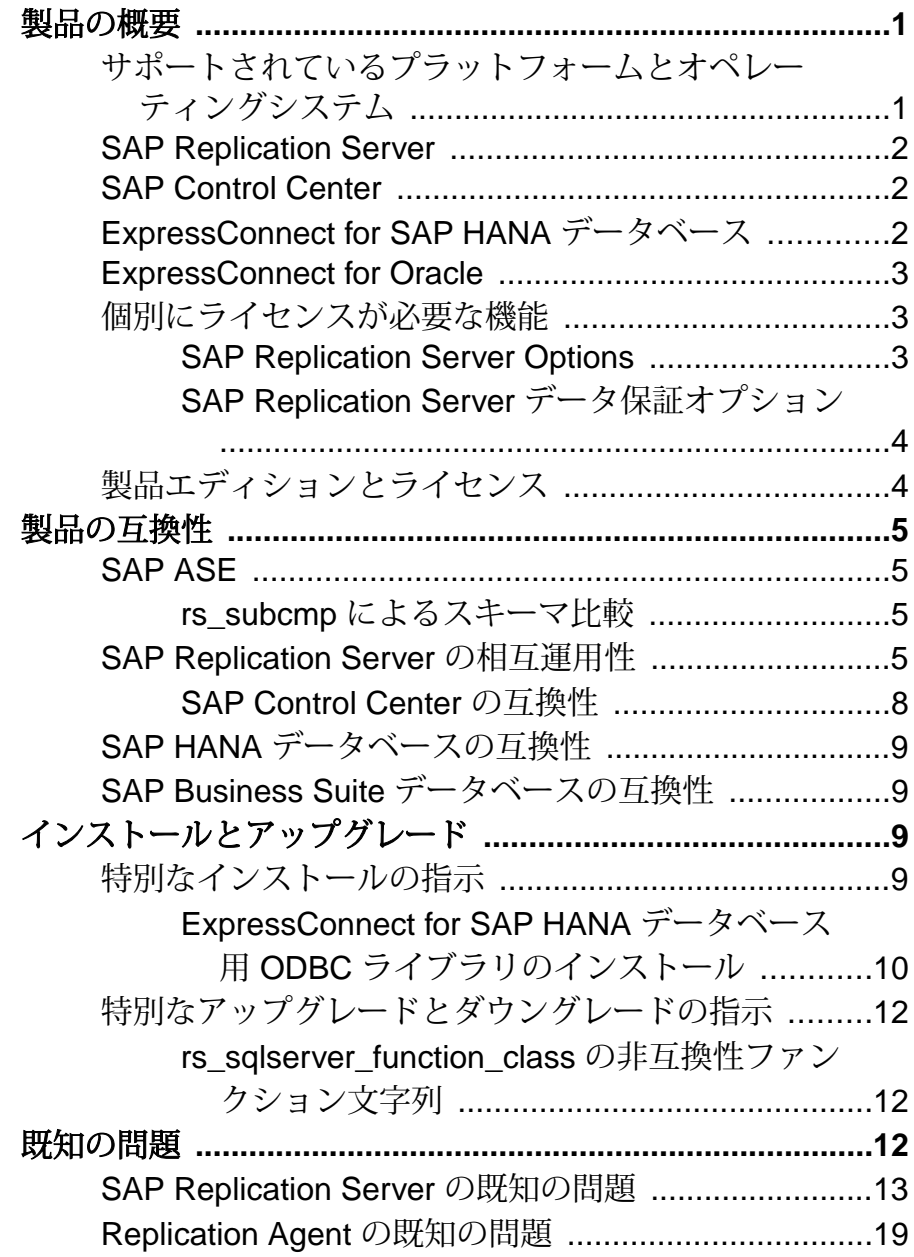

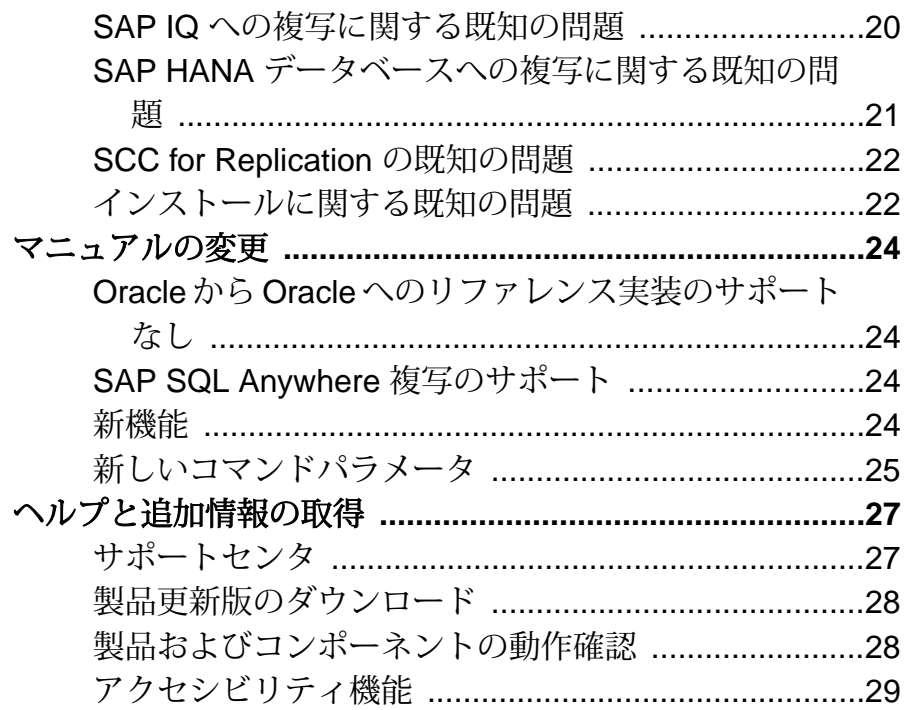

## <span id="page-4-0"></span>製品の概要

この『リリースノート』では、SAP® ReplicationServer® バージョン 15.7.1SP200 に 関する最新の情報を提供します。 最新バージョンは Web から入手できます。

### サポートされているプラットフォームとオペレーティングシ ステム

SAP ReplicationServer をインストールすることを予定しているサーバのシステム稼 働条件とシステムパッチを確認してください。

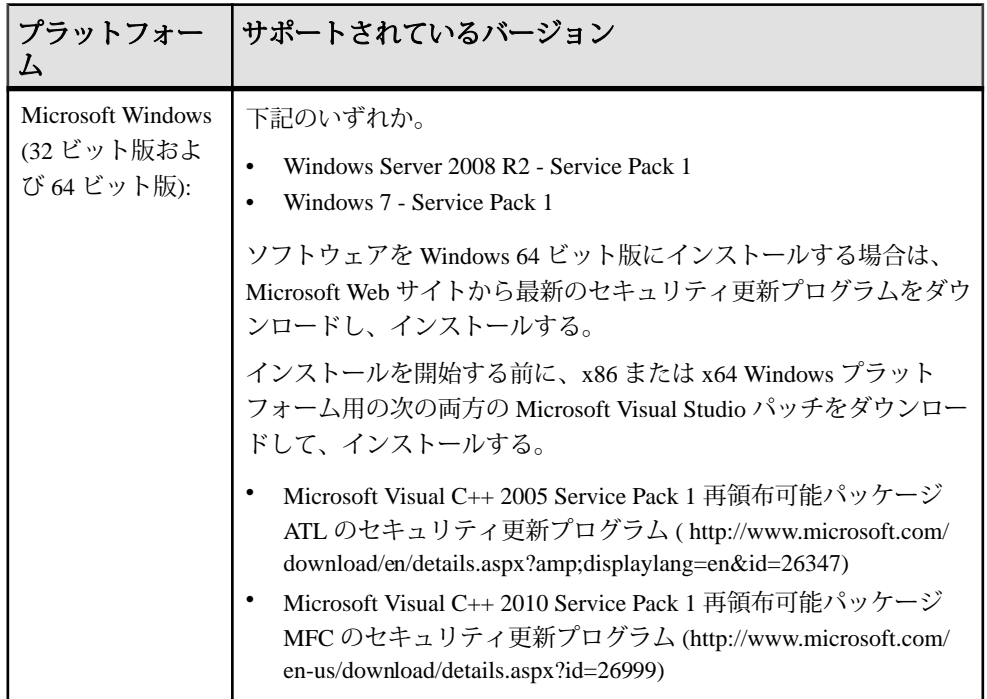

サポートされているオペレーションシステムの完全なリストについては、Platform Certification Web サイト (<http://certification.sybase.com/ucr/search.do>) を参照してくだ さい。

### <span id="page-5-0"></span>**SAP Replication Server**

複写ソフトウェアは、社内全体のデータ複写アクティビティを調整することに よって、データの配信、リアルタイムのビジネスインテリジェンス、運用ダウン タイム 0 を保証します。

バージョン 15.7.1 SP200 の新機能の詳細については、『新機能ガイド』を参照し てください。

### **SAP Control Center**

SAP® Control Center (SCC) for Replication では、特定のサーバの可用性とステータス を表示するためにサーバモニタとヒートチャートを使用し、ステータス情報を簡 単に確認できます。

サーバモニタには、複写パスの重要なパフォーマンス統計が表示されるとともに、 複写がトポロジビューで表示されます。 またサーバモニタには、重要なパフォー マンスカウンタも表示されます。これらのカウンタは複写パフォーマンスのトラ ブルシューティング時に役立つことがあります。

『SAP Control Center 3.3』 の「SAP Control Center 3.3 for Replication」を参照してく ださい。 SAP Replication Server 15.7.1 SP200 で SAP Control Center 3.3 を使用するこ とは可能ですが、SAP Control Center 3.3 for Replication ではバージョン 15.7.1 SP200 の新機能はサポートされていません。

### **ExpressConnect for SAP HANA** データベース

ExpressConnect for SAP HANA データベース (ECH) は、SAP Replication Serverによっ てロードされる埋め込みライブラリであり、SAP HANA データベースへの複写を サポートするためのコネクティビティを提供します。

SAP Replication Server では、ExpressConnect for SAP HANA データベースを使用し た、次のプライマリデータベースから SAP HANA データベースへのデータの複写 をサポートしています。

- SAP<sup>®</sup> Adaptive Server<sup>®</sup> Enterprise (SAP<sup>®</sup> ASE)
- Oracle
- Microsoft SQL Server
- DB2 UDB (Linux, UNIX, Windows)

<span id="page-6-0"></span>『異機種間複写ガイド』の「ExpressConnect for SAP HANA データベースと SAP HANA データベースに対するレプリケートデータベースのコネクティビティ」を 参照してください。

### **ExpressConnect for Oracle**

ExpressConnect for Oracle (ECO) は、SAP Replication Server によってロードされる埋 め込みライブラリであり、Oracle データサーバへの複写をサポートするためのコ ネクティビティを提供します。

ECO を使用することで、ゲートウェイサーバを別にインストールして設定する必 要がなくなるため、複写システムのパフォーマンスが向上するとともに、管理の 複雑さが緩和されます。

SAP<sup>®</sup> Replication Server<sup>®</sup> Options 15.7.1 SP200 製品マニュアルの『ExpressConnect for Oracle Configuration Guide』を参照してください。

### 個別にライセンスが必要な機能

SAP Replication Server と SAP Replication Server Options のコンポーネントごとに個 別にライセンスを取得します。

#### **SAP Replication Server Options**

SAP Replication Server Options は、Replication Agent と、Enterprise Connect Data Access(ECDA)またはExpressConnect(for OracleまたはforSAP HANAデータベース) で構成されます。 SAP Replication Server Options を入手するには、SAP Replication Server を保有している必要があります。

SAP Replication Server Options は、データソース別バージョン (Oracle、Microsoft SQL Server、IBM DB2 Universal Database (UDB)、SAP HANA データベース用の各 バージョン) で提供しています。 サポートされているプラットフォームおよび互 換性のある SAP Replication Server バージョンの詳細については、SAP Replication Server Options Linux 版、Microsoft Windows 版、UNIX 版の『リリースノート』を参 照してください。

#### ExpressConnect for Oracle

SAP Replication Server のライセンスを保有しており、SAP Replication Server の Oracle オプションを購入した場合は、ExpressConnect for Oracle (ECO) を使用できま す。SAP Replication Server の Oracle オプションには追加の ECO ライセンスが含ま れます。 『ExpressConnect for Oracle Configuration Guide』の「Obtaining ECO Static License」を参照してください。

<span id="page-7-0"></span>ExpressConnect for SAP HANA データベース

ExpressConnect for SAP HANA データベースは、SAP Replication Server とともにイ ンストールされます。 ExpressConnect for SAP HANA データベースの専用のインス トーラはありません。 SAP HANA データベースへの複写を行うには、次のいずれ かの製品のインストール時に生成するライセンスキーを使用します。

- SAP Replication Server, option for SAP HANA
- SAP Replication Server, SAP HANA edition

『SAP HANA データベースクイックスタートガイド』を参照してください。

### **SAP Replication Server** データ保証オプション

SAP Replication Server データ保証 (DA) オプションは SAP Replication Server の別途 ライセンス製品として使用でき、SAP® Replication Server® バージョン 15.1 以降を サポートしています。

Replication Server DA オプションは、SAP ASE と SAP® IQ、Oracle、Microsoft SQL Server、IBM DB2 Universal Database (UDB)、SAP HANA データベースの任意の組み 合わせ間でローデータとスキーマを比較し、不整合を報告します。

Replication Server データ保証オプションは、SySAM ライセンスマネージャを通じ てライセンスされ、複数のプラットフォームで使用できます。 詳細については、 SAP Replication Server データ保証オプションのマニュアルを参照してください。

## 製品エディションとライセンス

SAP Replication Server は、Enterprise Edition (EE) と Real-Time Loading Edition (RTLE) の 2 つの異なる製品エディションとしてリリースされました。これらは、異なる ベースとオプション機能で構成されており、別々のライセンスが必要です。

Real-Time Loading は、SAP ReplicationServer でサポートされているすべてのプラッ トフォームでサポートされていますが、Replication Agent for Oracle (RAO) は Linux on POWER では使用できません。 ただし、RAO がサポートするプラットフォーム ではRAOを実行できます。RAOを使用できるプラットフォームについては、SAP Replication Server Options マニュアルに含まれている『Replication Agent インストー ルガイド』を参照してください。

『SAP Replication Server インストールガイド』の「製品エディションとライセンス タイプ」を参照してください。

ライセンス付きオプションのご購入については、SAP 営業員までお問い合わせく ださい。

## <span id="page-8-0"></span>製品の互換性

SAPReplicationServerは、SAP ASEおよび他の製品との互換性についてテスト済み です。

### **SAP ASE**

複写システムには、さまざまなオペレーティングシステム上の SAP ASE、SAP Replication Server、DirectConnect 製品、RepAgent を含めることができます。 SAP Replication Server は、さまざまなオペレーティングシステム上のいくつかの SAP ASE バージョンと互換性があります。

SAP Replication Server バージョン 15.7.1 SP200 は、Windows 上の 32 ビット版および 64 ビット版の SAP ASE バージョン 15.0.3 以降と完全な互換性があります。

警告! SAP Replication Server 15.7.1 は SAP ASE 15.7 GA リリースとは互換性があり ません。 SAP Service Marketplace (SMP) Web サイトから最新の SAP ASE 15.7 EBF をダウンロードするか、または SAP 製品の保守契約を結んでいるサポートセンタ に、SAP Replication Server 15.7.1 との互換性を確保するための最新の ASE 15.7 EBF のダウンロードの詳細について問い合わせてください。

#### 参照:

• SAP Replication Server の相互運用性 (5 ページ)

### **rs\_subcmp** によるスキーマ比較

SAP ASE 15.7 SP100 以降のスキーマの比較に **rs\_subcmp** を使用することはできま せん。代わりに Replication Server データ保証オプションを使用します。 SAP Replication Server データ保証オプションのマニュアルを参照してください。

### **SAP Replication Server** の相互運用性

さまざまなプラットフォームとバージョンにおける SAP Replication Server と他の 製品の相互運用性について確認します。

SAP Replication Server は、Windows では 32 ビット版または 64 ビット版のアプリ ケーションとして使用できます。 32 ビット版は、Windows オペレーティングシス テムの 32 ビット版と 64 ビット版の両方で動作確認されています。 64 ビット版は、 Windows オペレーティングシステムの 32 ビット版では動作確認されていません。

複数の製品が相互運用可能な場合でも、ある製品の新しいバージョンに導入され た機能が同じ製品の古いバージョンではサポートされない可能性があります。

| オペレー                                      | <b>SAP Replication Server</b> |                        |             |             |             | <b>SAP ASE</b> |                      |             |                 |
|-------------------------------------------|-------------------------------|------------------------|-------------|-------------|-------------|----------------|----------------------|-------------|-----------------|
| ティング<br>システム                              | 15.7.1<br><b>SP200</b>        | 15.7.1<br><b>SP100</b> | 15.7.1      | 15.7        | 15.6        | 16.0           | 15.7<br><b>SP100</b> | $15.7*$     | 15.5,<br>15.0.3 |
| $HP-UX$<br>Itanium<br>(64 ビッ<br>ト版)       | $\mathbf X$                   | $\mathbf X$            | $\mathbf X$ | $\mathbf X$ | $\mathbf x$ | $\mathbf X$    | $\mathbf X$          | $\mathbf X$ | $\mathbf X$     |
| <b>IBM AIX</b><br>(64 ビッ<br>ト版)           | $\mathbf x$                   | $\mathbf X$            | $\mathbf X$ | $\mathbf X$ | $\mathbf x$ | $\mathbf X$    | $\mathbf X$          | $\mathbf X$ | $\mathbf X$     |
| Linux x86<br>(32 ビッ<br>ト版)                | 該当な<br>し                      | 該当な<br>し               | 該当な<br>し    | 該当<br>なし    | $\mathbf x$ | 該当<br>なし       | 該当な<br>し             | $\mathbf X$ | $\mathbf X$     |
| Linux<br>x86-64 (64<br>ビット版)              | $\mathbf X$                   | $\mathbf X$            | $\mathbf X$ | $\mathbf X$ | $\mathbf x$ | $\mathbf X$    | $\mathbf x$          | $\mathbf X$ | $\mathbf x$     |
| Linux on<br><b>POWER</b><br>(64 ビッ<br>ト版) | $\mathbf X$                   | $\mathbf X$            | $\mathbf X$ | X           | $\mathbf x$ | $\mathbf X$    | $\mathbf x$          | $\mathbf X$ | $\mathbf X$     |
| Solaris<br><b>SPARC</b><br>(64 ビッ<br>ト版)  | $\mathbf X$                   | $\mathbf X$            | $\mathbf X$ | $\mathbf X$ | $\mathbf X$ | $\mathbf X$    | $\mathbf X$          | $\mathbf X$ | $\mathbf X$     |
| Solaris x86<br>64 (64<br>ビット版)            | $\mathbf X$                   | $\mathbf X$            | $\mathbf X$ | $\mathbf X$ | $\mathbf x$ | $\mathbf X$    | $\mathbf X$          | $\mathbf X$ | $\mathbf X$     |
| Microsoft<br>Windows<br>x86 (32<br>ビット版)  | $\mathbf X$                   | $\mathbf X$            | $\mathbf X$ | X           | X           | 該当<br>なし       | X                    | $\mathbf X$ | $\mathbf X$     |

表 **1 : SAP Replication Server** と **SAP ASE** 間の相互運用性

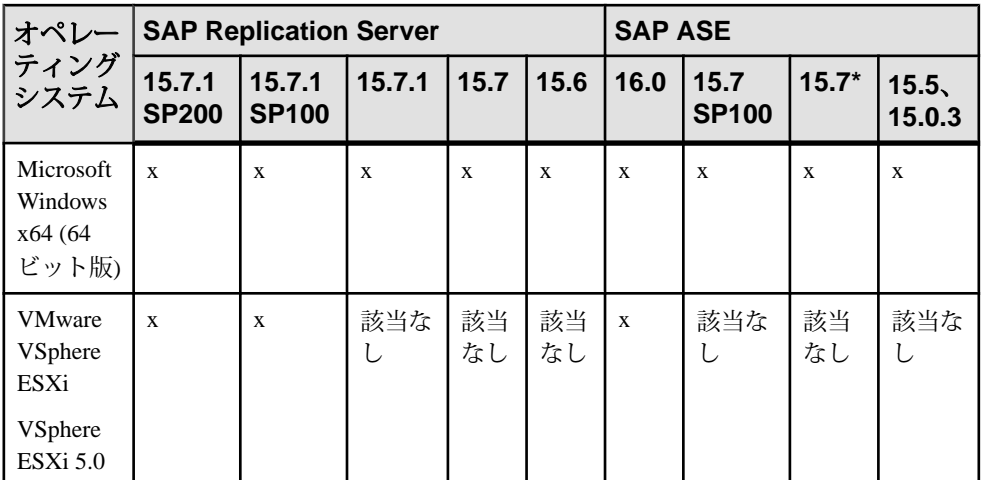

凡例: x = 互換性あり、該当なし = そのプラットフォームでは製品が使用できない、または SAP Replication Server と連動しない。

\* SAP ASE 15.7 GA は、SAP Replication Server 15.7.1 と互換性がない。 SAP Service Marketplace (SMP) Web サイトから最新の SAP ASE 15.7 EBF をダウンロードするか、また は SAP 製品の保守契約を結んでいるサポートセンタに、SAP Replication Server 15.7.1 との 互換性を確保するための最新の ASE 15.7 EBF のダウンロードの詳細について問い合わせ る。

表 **2 : SAP Replication Server** と **SAP IQ** 間の相互運用性

| オペレー<br>ティング                    | <b>SAP Replication Server</b> |                        |              |              |              | <b>SAP IQ</b> |              |          |          |
|---------------------------------|-------------------------------|------------------------|--------------|--------------|--------------|---------------|--------------|----------|----------|
| システム                            | 15.7.1<br><b>SP200</b>        | 15.7.1<br><b>SP100</b> | 15.7.1       | 15.7         | 15.6         | 16.0          | 15.4         | 15.3     | 15.2     |
| HP-UX<br>Itanium (64<br>ビット版)   | X                             | $\mathbf{x}$           | $\mathbf{x}$ | $\mathbf{x}$ | $\mathbf{x}$ | X             | $\mathbf{x}$ | 該当<br>なし | 該当<br>なし |
| <b>IBM AIX</b><br>(64 ビット<br>版) | X                             | X                      | $\mathbf{x}$ | X            | X            | X             | X            | 該当<br>なし | X        |
| Linux x86<br>(32 ビット<br>版)      | 該当な<br>U                      | 該当な<br>U               | 該当な<br>し     | 該当<br>なし     | X            | 該当<br>なし      | 該当<br>なし     | 該当<br>なし | 該当<br>なし |

<span id="page-11-0"></span>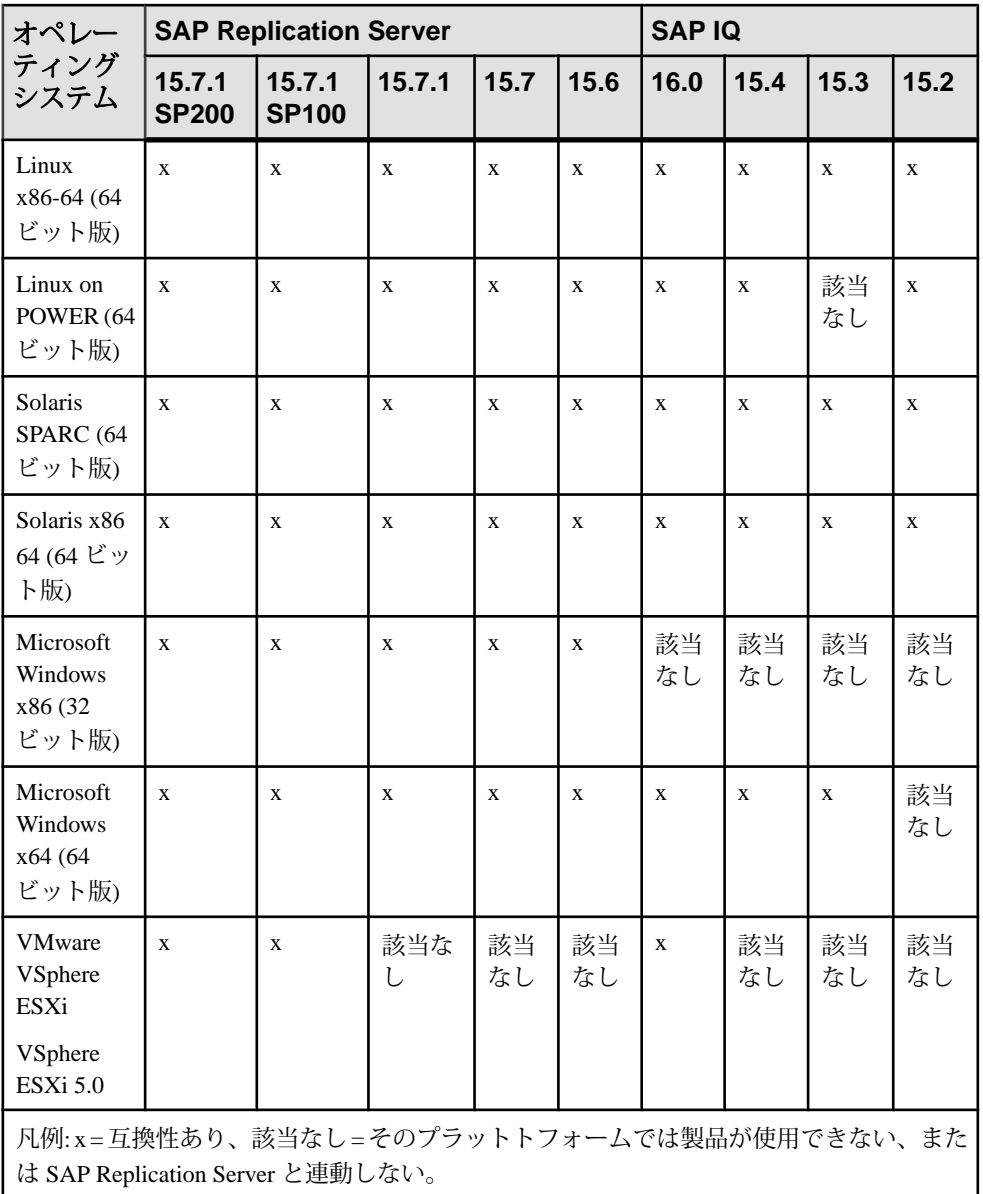

### **SAP Control Center** の互換性

SAP Control Center 3.3 には SAP Control Center 3.3 for Replication が含まれています。 SAP Replication Server 15.7.1 SP200 で SAP Control Center 3.3 を使用することは可能 ですが、SAP Control Center 3.3 for Replication ではバージョン 15.7.1SP200 の新機能 はサポートされていません。

<span id="page-12-0"></span>『SAP Control Center 3.3』 の「SAP Control Center 3.3 for Replication」を参照してく ださい。

### **SAP HANA** データベースの互換性

SAP Replication Server 15.7.1 SP200 は、SP 06 および SP 07 バージョンと互換性があ ります。 クラスタテーブルを複写する場合は、必ず SP 07 以降を適用してくださ い。

『SAP HANA データベースクイックスタートガイド』、および 『新機能ガイド』 の「SAP Replication Server による SAP HANA データベースのサポート」を参照し てください。

### **SAP Business Suite** データベースの互換性

SAP Replication Server 15.7.1 SP200 は、SAP HANA 1.00.62 以降をサポートしていま す。

SAP Replication Server は、SAP カーネル 720、721、740、または 741 を必要としま す。

『SAP HANA データベースクイックスタートガイド』、および『新機能ガイド』の 「SAP Replication Server による SAP Business Suite データベースのマテリアライゼー ションと複写のサポート」を参照してください。

## インストールとアップグレード

インストールとアップグレードに関する『インストールガイド』への追加および 訂正、または重要事項の最新情報を示します。

インストールとアップグレードの詳細については、『インストールガイド』を参 照してください。

### 特別なインストールの指示

『インストールガイド』で記載が省略されているか、または記載に誤りがある、 SAP Replication Server のインストールに関する更新情報。

### <span id="page-13-0"></span>**ExpressConnect for SAP HANA** データベース用 **ODBC** ライブラリのイ ンストール

ExpressConnect forSAP HANA データベース (ECH) には、必要な SAP HANA データ ベース ODBC ドライバが付属していません。 Replication Server のインストール後、 これらのライブラリを SAPService Marketplace からダウンロードしてインストール してください。

- **1.** 使用しているオペレーティングシステム用の HANA クライアントを SAP Support Marketplace からダウンロードします。
	- a) SAP Support Package and Patches [\(http://service.sap.com/patches\)](http://service.sap.com/patches) にアクセスしま す。
	- b) [Find your software] タブまたは左側のサイドバーで [A-Z Index] を選択しま す。
	- c) [Support Packages and Patches] タブで [H] をクリックします。
	- d) ページ上部に権限の必要性に関するメッセージが表示されたら、パッケー ジダウンロード権限を要求するための指示に従ってから、操作を続行しま す。
	- e) [SAP HANA PLATFORM EDITION] を選択します。
	- f) [SAP HANA PLATFORM EDIT. 1.0] または最新の利用可能バージョンを選択 します。
	- g) [Entry by Component ] **>** [HANA Client] を選択します。
	- h) [SAP HANA CLIENT 1.00] を選択します。
	- i) 該当するオペレーティングシステムを選択し、[Downloads] タブにスクロー ルします。
	- j) 該当する IMDB\_CLIENT またはリビジョンレベルのチェックボックスを選 択して、[Add to Download Basket] をクリックします。
	- k) [SAP Download Area] ポップアップウィンドウで、[Download Basket] をク リックします。

[Download Basket] タブに、SAP Support Marketplace からのダウンロード対象 として選択した、SAP HANA クライアントおよびその他のすべての項目が 表示されます。 ダウンロードする項目を選択します。 たとえば、リスト内 の [Revision 70 for SAP HANA CLIENT 1.00] をクリックします。

このパッケージがローカルファイルシステムにダウンロードされます。

注意: このパッケージをダウンロードするために、[Get Download Manager] を選択する必要はありません。

- **2.** パッケージを解凍して、次のコマンドを発行します。
	- > *sapcar.exe* xvf *yourdownloadedpackage*.sar

sapcar.exe の名前は、選択したオペレーティングシステムとそのバージョンに よって異なります。

**SAPCAR** ツールをまだ入手していない場合は、次の手順で入手できます。

- a) SAP Support Package and Patches [\(http://service.sap.com/patches\)](http://service.sap.com/patches) にアクセスしま す。
- b) [Find your software] タブまたは左側のサイドバーで [A-Z Index] を選択しま す。
- c) [Support Packages and Patches] タブで [S] をクリックします。
- d) リストから [SAPCAR] を選択します。
- e) [SAPCAR 7.20] または最新の利用可能バージョンを選択します。
- f) ステップ 1 の h ~ j の手順を繰り返します。

パッケージを解凍すると、実行プログラム hdbinst と hdbsetup が表示され ます。

- 3. 『SAP HANA Database Client Installation and Update Guide』 [\(https://websmp205.sap](https://websmp205.sap-ag.de/~sapidb/011000358700000604582011D)[ag.de/~sapidb/011000358700000604582011D\)](https://websmp205.sap-ag.de/~sapidb/011000358700000604582011D) の指示に従って、使用しているオペ レーティングシステム用の HANA クライアントコンポーネントをインストー ルします。
	- このガイドは次の方法で入手することもできます。
	- a) SAP Help Portal ([http://help.sap.com/\)](http://help.sap.com/) にアクセスします。
	- b) [SAP In-Memory Computing ] **>** [SAP HANA] を選択します。
	- c) [Installation and Upgrade Information] をクリックします。
	- d)『SAP HANA Client Installation Guide』の PDF を選択して、ダウンロードしま す。
- **4.** HANA クライアントをインストールしたディレクトリから *Rep\_Server\_install\_dir*¥REP-15\_5¥connector¥lib ディレクトリに ODBC ドライバライブラリをコピーします。 次をインストールします。

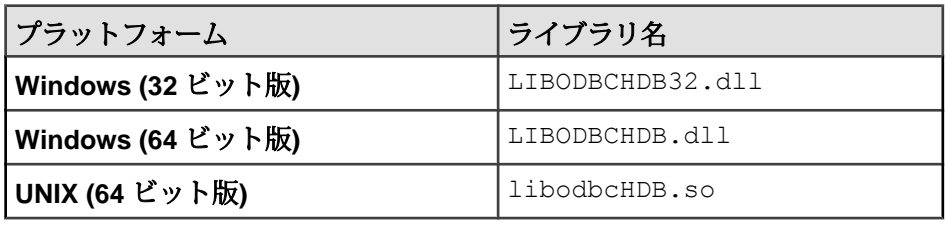

### <span id="page-15-0"></span>特別なアップグレードとダウングレードの指示

SAP ReplicationServer の追加の特別なアップグレードおよびダウングレードの手順 について確認します。

『設定ガイド』に、アップグレードとダウングレードの詳細な手順が記載されてい ます。 ソフトウェアのアップグレードまたはダウングレードを行う前に、この情 報を一読することを強くおすすめします。

#### **rs\_sqlserver\_function\_class** の非互換性ファンクション文字列

カスタマイズされた **rs\_sqlserver\_function\_class** を接続で使用して 15.7 より前の バージョンの SAP Replication Server からアップグレードすると、カスタマイズさ れたファンクション文字列クラススコープを持ついくつかのファンクションが失 われる可能性があります。

次のファンクション文字列をバックアップしてから、アップグレードを行うこと をおすすめします。

- **rs\_commit**
- **rs\_get\_lastcommit**
- **rs\_get\_thread\_seq**
- **rs\_get\_thread\_seq\_noholdlock**
- **rs\_initialize\_threads**
- **rs\_ticket\_report**
- **rs\_update\_threads**

## 既知の問題

既知の問題とその対処方法について変更要求 (CR) 番号順に説明します。

注意: Sybase® サポート契約を締結している場合は、Sybase Web サイトで解決済 みの問題を検索できます。 [Support] **>** [Solved Cases] を選択するか、または [http://](http://search.sybase.com/search/simple.do?mode=sc) [search.sybase.com/search/simple.do?mode=sc](http://search.sybase.com/search/simple.do?mode=sc) にアクセスします。 アーカイブ内の解 決済みの問題を表示するには、MySybase アカウントが必要です。

SAP サポート契約を締結している場合は、Sybase xSearch を使用してナレッジベー スの記事と解決済みの問題を検索します。 xSearch を開始するには、SAP Support Portal [\(http://service.sap.com/sybase/support](http://service.sap.com/sybase/support)) にアクセスしてログインし、[KBAs & Solved cases] を選択します。

<span id="page-16-0"></span>問題タイプのキー:

- **RTC** SAP カスタマリリース追跡番号
- **CSN** SAP® カスタマサービスネットワーク追跡番号
- **CR** Sybase® 変更要求番号
- **AG** Agentry® 追跡番号
- **N/A** 追跡番号なし

### **SAP Replication Server** の既知の問題

SAP Replication Server に関する既知の問題とその対処方法は、次のとおりです。

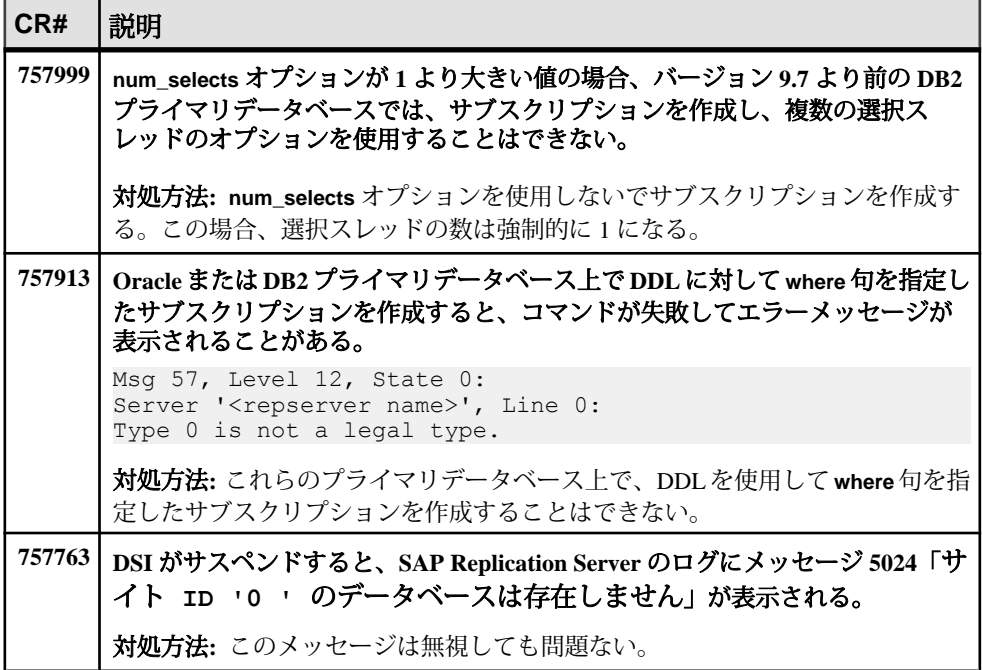

#### 表 **3 : SAP Replication Server** の問題

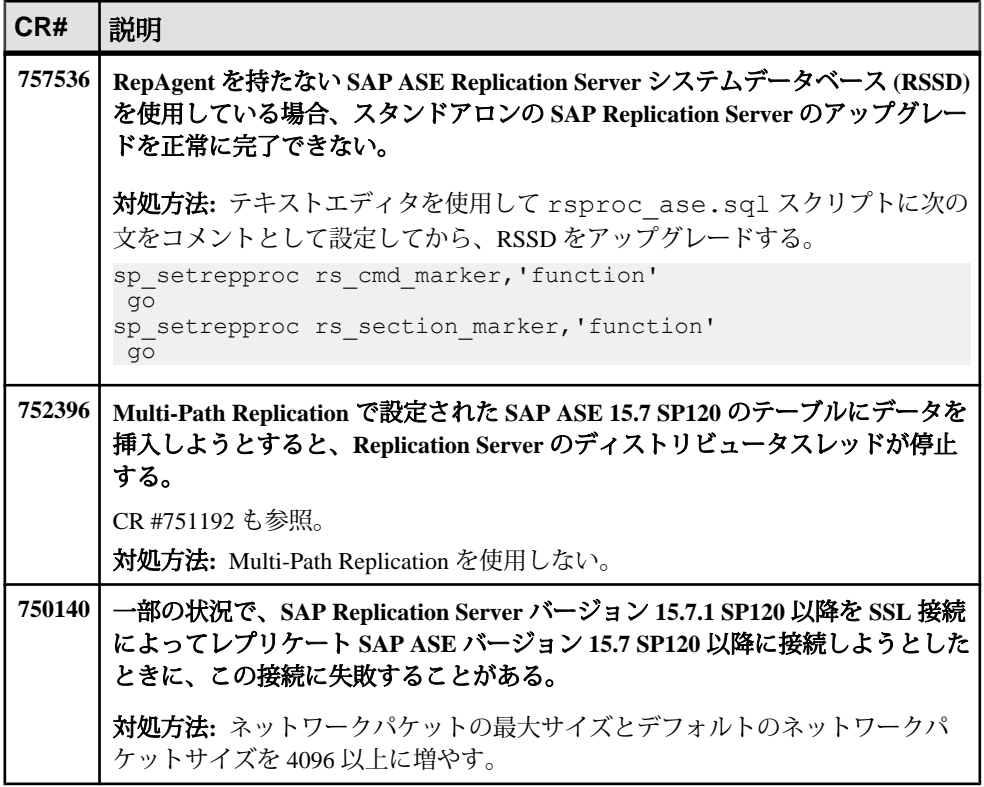

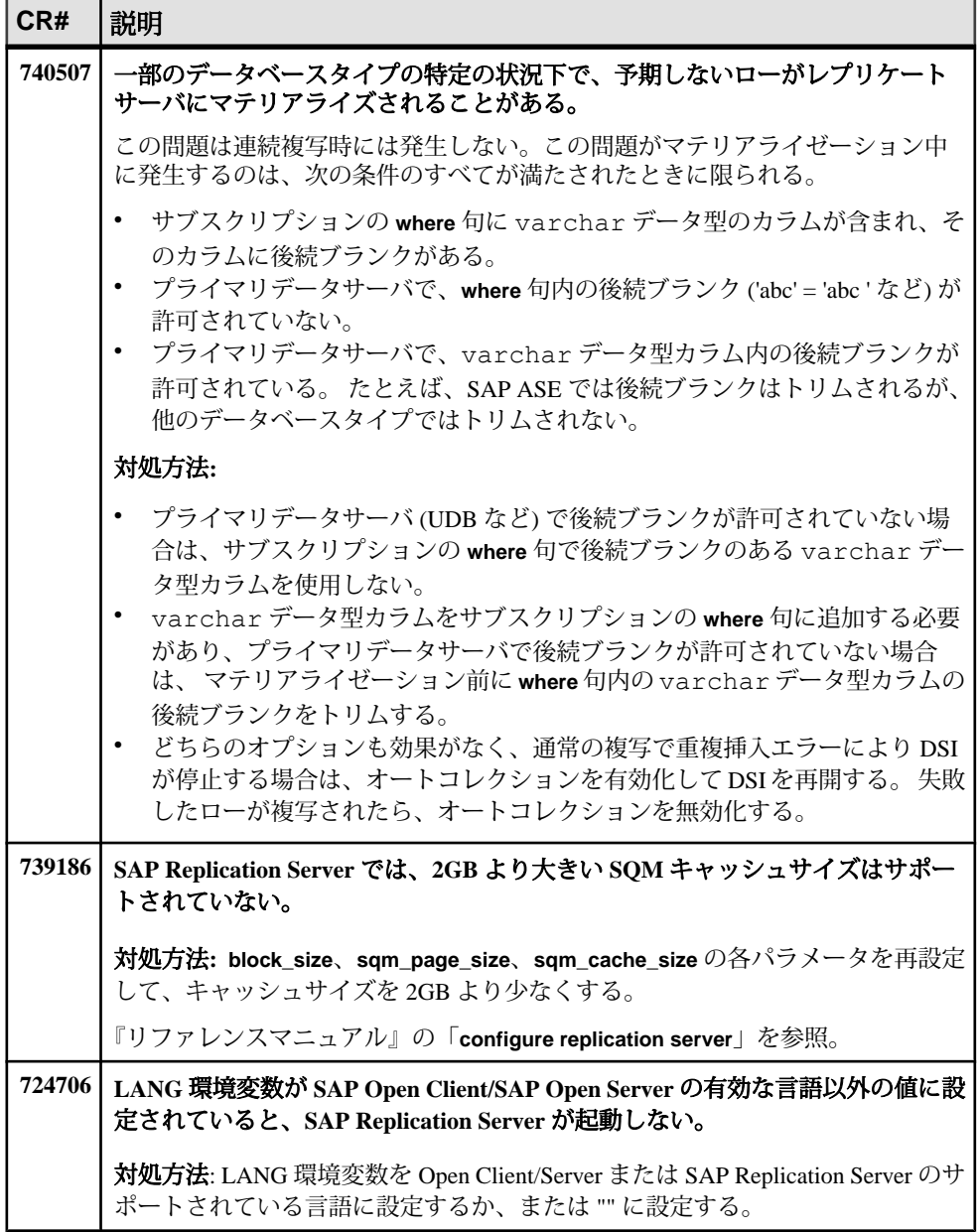

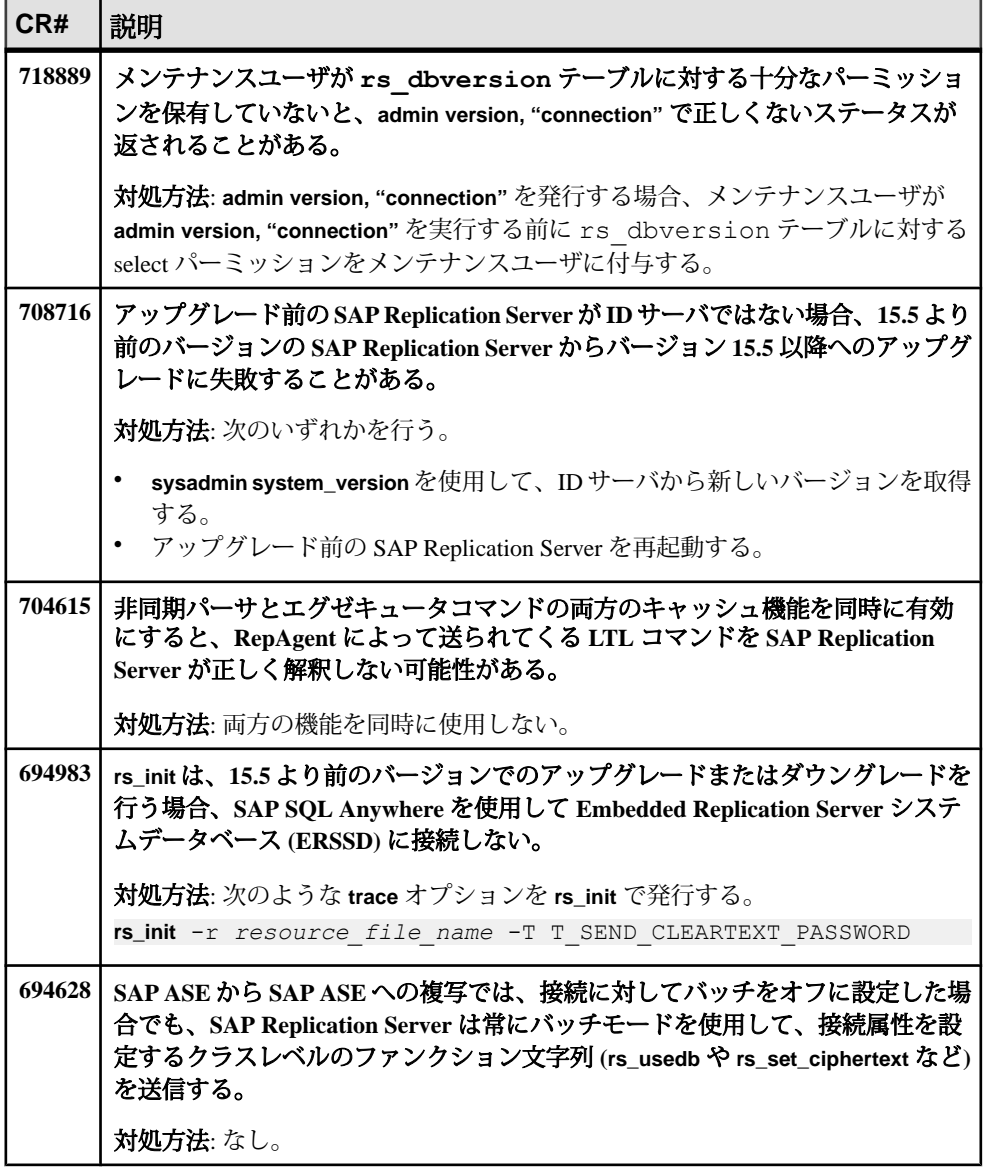

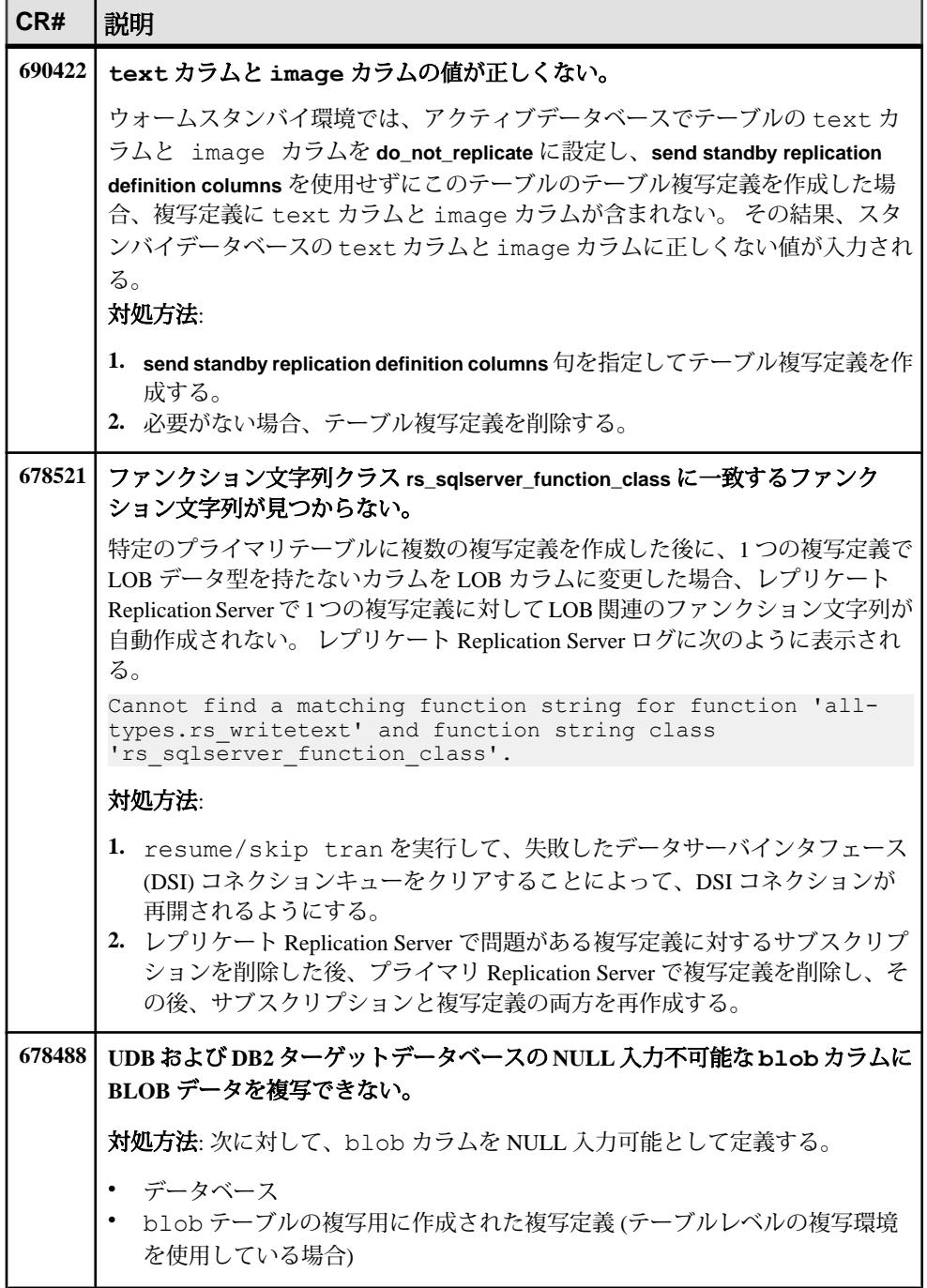

#### 既知の問題

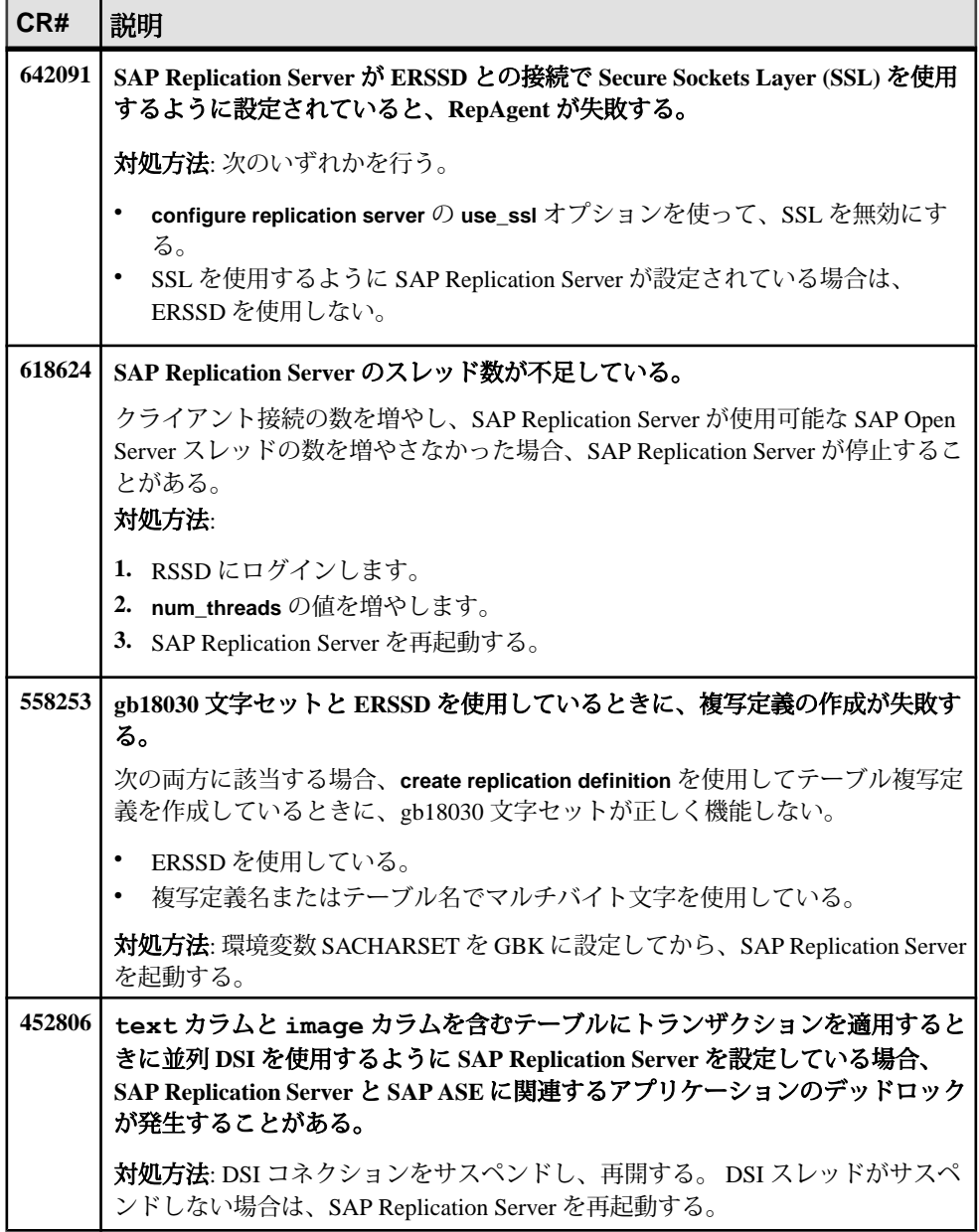

### <span id="page-22-0"></span>**Replication Agent** の既知の問題

Replication Agent に関する既知の問題とその対処方法は、次のとおりです。

#### 表 **4 : Replication Agent** の問題

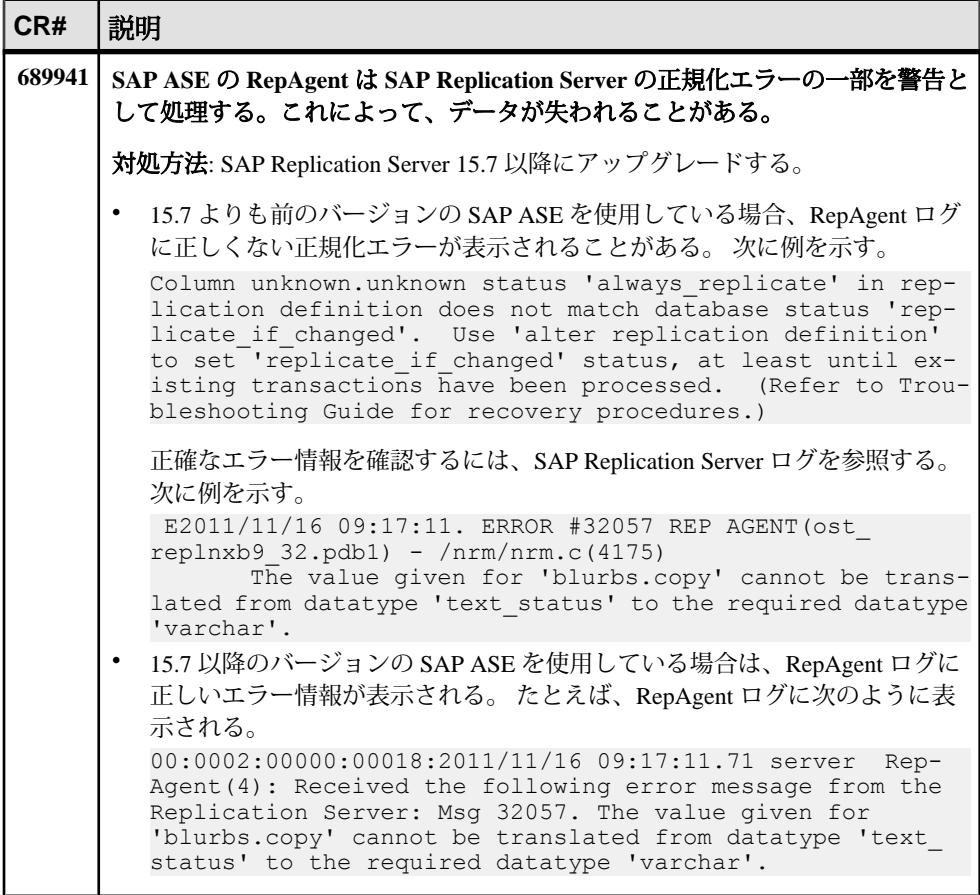

### <span id="page-23-0"></span>**SAP IQ** への複写に関する既知の問題

SAP ReplicationServer における、Real-Time Loading (RTL) による SAP ASE から SAP IQ への複写に関する既知の問題を以下に示します。

表 **5 : SAP IQ** への複写の問題

| CR#    | 説明                                                                                                    |  |  |  |  |  |
|--------|----------------------------------------------------------------------------------------------------|--|--|--|--|--|
| 722797 | SAP IO の NUMERIC データ型と DECIMAL データ型のデフォルトの精度と位取<br>りが、isql および SAP ASE のデフォルトと一致せず、互換性がない。                                                                                                    |  |  |  |  |  |
|        | レプリケート SAPIQテーブル定義で NUMERIC データ型と DECIMAL データ型<br>に対してデフォルトの精度と位取りを使用しているときに、SAP Replication<br>Server の DSI スレッドによって次のエラーが表示される。                                                                |  |  |  |  |  |
|        | ct_results(): protocol specific layer: external error: There is a<br>tds protocol error.<br>An invalid numeric precision was received.                                                           |  |  |  |  |  |
|        | 対処方法: 77 以下の精度を指定して、ターゲットのSAPIQ NUMERICデータ型と<br>DECIMAL データ型を定義する。 『SAP IQ リファレンス: ビルディングブロッ<br>ク、テーブル、およびプロシージャ』の「数値データ型」を参照。                                                                   |  |  |  |  |  |
| 695949 | UTF-8 文字セットを使用して create connection using profile を指定すると、SAP<br>IQ 15.4 への接続が失敗する。                                                                                                    |  |  |  |  |  |
|        | 対処方法: SAP IQ 15.4 ESD #1 を使用する。                                                                                                    |  |  |  |  |  |
| 620097 | RTL で SAP IQ 15.x にデータを複写すると、データが破損する。                                                                                                    |  |  |  |  |  |
|        | RTL によって SAP IQ 15.x にデータを複写した場合、time カラムと<br>timestampカラムに挿入されたデータが破損することがある。データの破損<br>を示す警告もエラーメッセージも表示されない。<br>対処方法:次のいずれかを選択する。                                                              |  |  |  |  |  |
|        | • テーブルに text も image も存在しない場合は、コンパイルしないように<br>テーブルにマークを付ける。RTL は、insert-location ではなくファンクショ<br>ン文字列を使用して処理を行う。次のコマンドを発行する。                                                                       |  |  |  |  |  |
|        | alter connection to data server.database for repli-<br>cate table named table name set dsi_compile_enable "off"<br>これにより、処理が効果的に低速化されます。<br>テーブルに text または image が存在する場合は、SAPIQ 15.x以降を適用<br>する。 |  |  |  |  |  |

### <span id="page-24-0"></span>**SAP HANA** データベースへの複写に関する既知の問題

SAP HANA データベースへの複写に関する既知の問題とその対処方法について説 明します。

#### 表 **6 : SAP HANA ODBC** ドライババージョン **1.00.55** ビルド **0376513-1510** の問 題

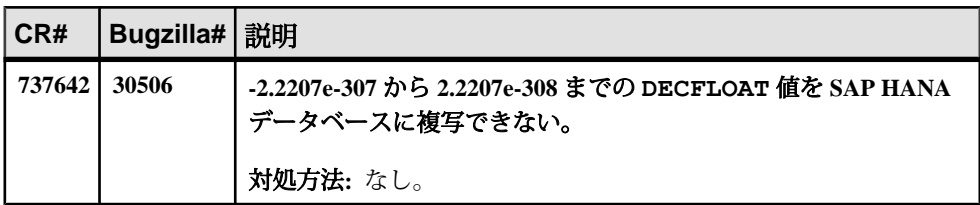

#### 表 **7 : SAP HANA** データベースの問題

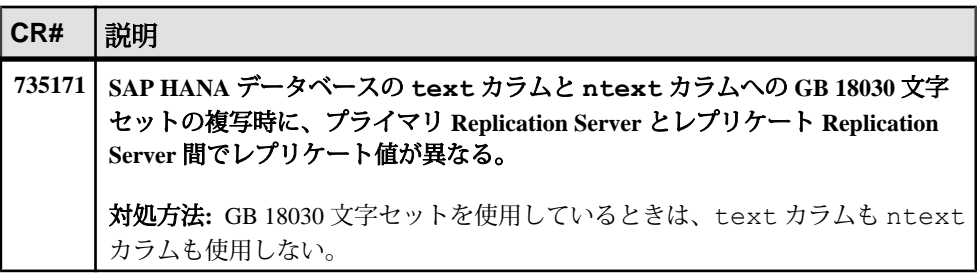

#### 表 **8 : SAP Business Suite** から **SAP HANA** データベースへの複写の問題

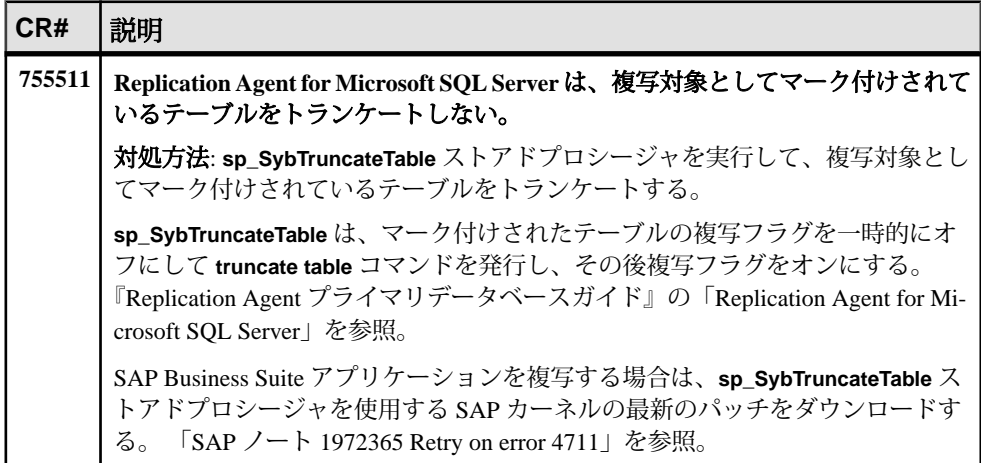

<span id="page-25-0"></span>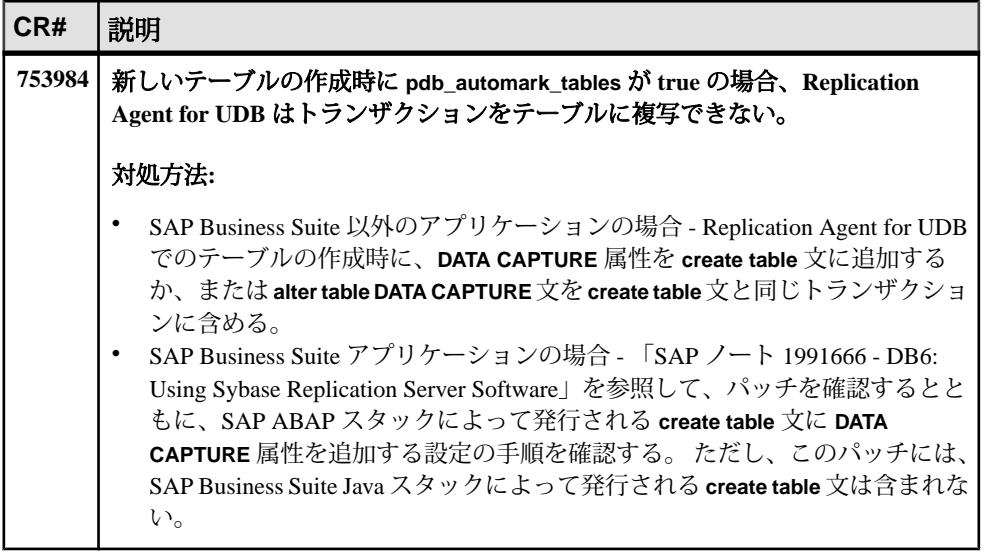

#### 表 **9 : Oracle** から **SAP HANA** データベースへの複写の問題

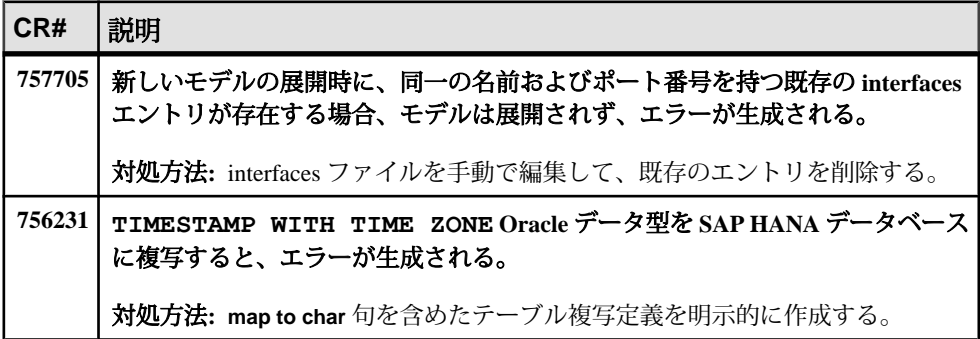

### **SCC for Replication** の既知の問題

対処方法については、『SAP Control Center 3.3 リリースノート』を参照してくださ い。

### インストールに関する既知の問題

インストーラに関する既知の問題とその対処方法は、次のとおりです。

表 **10 :** インストーラの問題

## <span id="page-27-0"></span>マニュアルの変更

SAP Replication Server 15.7.1 SP200 でリリースされたマニュアルの更新情報、修正 内容、変更点を確認します。

### **Oracle** から **Oracle** へのリファレンス実装のサポートなし

Oracle から Oracle への複写のリファレンス実装を使用することはできません。

『異機種間複写ガイド』の「Oracle から Oracle への複写のリファレンス実装」は無 視してください。

### **SAP SQL Anywhere** 複写のサポート

SAP SQL Anywhere マニュアルの更新情報、修正内容、変更点を確認します。

プライマリまたはレプリケートデータベースとしての SAPSQL Anywhere のサポー トについては、SAP SQL Anywhere のマニュアルを参照してください。

### 新機能

SAP Replication Server 15.7.1 SP200 で導入されたいくつかの新機能がマニュアルに 記載されていません。

これらの新機能は『管理ガイド 第2巻』に記載されていませんが、代わりに『新 機能ガイド』の「バージョン 15.7.1 SP200 の新機能」に記載されています。

SQM リーダがキャッシュ内の全コマンドを読み取るよう設定する 「SQM リーダがキャッシュ内の全コマンドを読み取るよう設定する」を『管理ガ イド 第 2 巻』>「パフォーマンスチューニング」>「チューニングパラメータの使 用についての注意事項」>「ステーブルキューのキャッシュ」のサブトピックと して挿入する必要があります。

代わりに、『新機能ガイド』>「バージョン 15.7.1 SP200 の新機能」>「パフォー マンスの強化」>「SQM リーダがキャッシュ内の全コマンドを読み取るよう設定 する」を参照してください。

<span id="page-28-0"></span>ワーカスレッド数の制御

「ワーカスレッド数の制御」を『管理ガイド 第 2 巻』>「パフォーマンスチューニ ング」>「チューニングパラメータの使用についての注意事項」のサブトピック として挿入する必要があります。

代わりに、『新機能ガイド』>「バージョン 15.7.1 SP200 の新機能」>「パフォー マンスの強化」>「ワーカスレッド数の制御」を参照してください。

HVAR における DSI スレッドでのトランザクションの分散適用 「HVAR における DSI スレッドでのトランザクションの分散適用」およびこのサブ トピック「HVAR における DSI でのトランザクション分散適用の設定」をこの順 序で『管理ガイド 第 2 巻』>「パフォーマンスチューニング」>「Advanced Services Option  $|$  >  $\sqrt{\ }$  Adaptive Server  $\Diamond$  High-Volume Adaptive Replication  $|$  > 「HVAR パフォーマンスチューニング」のサブトピックとして挿入する必要があり ます。

代わりに、『新機能ガイド』>「バージョン 15.7.1 SP200 の新機能」>「パフォー マンスの強化」>「HVAR における DSI でのトランザクションの分散適用」を参照 してください。

### 新しいコマンドパラメータ

SAP Replication Server 15.7.1 SP200 で導入されたいくつかのパラメータがマニュア ルに記載されていません。

#### **sqm\_reader\_first**

- 『リファレンスマニュアル』の「**alter queue**」のパラメータリストに sam reader first を追加してください。
	- **sqm\_reader\_first sqm\_reader\_first** を on に設定すると、SQM リーダはステー ブルキューマネージャキャッシュから常にすべてのコマンドを取得しま す。 **sqm\_reader\_first** を on に設定する前に、**sqm\_cache\_enable** でステーブ ルキューマネージャ (SQM) キャッシュを有効にする必要があります。 デフォルト: off
- 『管理ガイド 第 2 巻』の「ステーブルキューキャッシュのパラメータの設定」 のパラメータリストに **sqm\_reader\_first** を追加してください。 SQM リーダがステーブルキューマネージャキャッシュから常にすべてのコマ ンドを取得するようにします。 **sqm\_reader\_first** を on に設定する前に、 **sqm\_cache\_enable** でステーブルキューマネージャ (SQM) キャッシュを有効に する必要があります。 次のように設定します。

• サーバ全体:

```
configure replication server
set "sqm_reader_first" to "on"
```
• 特定のキュー:

alter queue, *q\_number*, *q\_type*, set "sqm\_reader\_first" to "on"

『新機能ガイド』>「バージョン 15.7.1 SP200 の新機能」>「パフォーマンスの強 化」>「SQM リーダがキャッシュ内の全コマンドを読み取るよう設定する」を参 照してください。

#### **worker\_thread\_num**

次のそれぞれに worker\_thread\_num を追加してください。

- 『リファレンスマニュアル』の「**configure replication server**」の「Replication Server 設定パラメータ」テーブル
- 『管理ガイド第2巻』の「パフォーマンスに影響するReplicationServerパラメー タ」の「パフォーマンスに影響する Replication Server パラメータ」テーブル

| repserver<br>param   | 値                                                                                                    |
|----------------------|----------------------------------------------------------------------------------------------------|
| worker<br>thread num | DSI でのトランザクションの分散適用や DIST での並列処理など、SAP<br>Replication Manager モジュールによってスケジュールされるタスクの処理<br>用に、グローバルタスクマネージャが割り当てることができるワーカス<br>レッド数を指定する。<br>デフォルト値: 4<br>最小值: $2$<br>最大値: 32 |

表 **11 : Replication Server** 設定パラメータ

『新機能ガイド』>「バージョン 15.7.1 SP200 の新機能」>「パフォーマンスの強 化」>「ワーカスレッド数の制御」を参照してください。

#### **dt\_apply**

次のそれぞれに **dt\_apply** を追加してください。

- 『リファレンスマニュアル』の「**alter connection**」の「データベース接続に影響 するパラメータ」テーブル
- 『管理ガイド 第 2 巻』の「パフォーマンスに影響する接続パラメータ」の「パ フォーマンスに影響する接続パラメータ」テーブル

<span id="page-30-0"></span>

| database<br>param | 説明と値                                                             |
|-------------------|------------------------------------------------------------------|
| dt_apply          | SAP Replication Server が1つのトランザクションを適用するときに使用す<br>るタスクの最大数を制御する。 |
|                   | デフォルト値:1(トランザクションの分散適用は行われない)                                    |
|                   | 最小值:1                                                            |
|                   | 最大值: 8                                                           |

表 **12 :** データベース接続に影響するパラメータ

『新機能ガイド』>「バージョン 15.7.1 SP200 の新機能」>「パフォーマンスの強 化」>「HVAR における DSI でのトランザクションの分散適用」を参照してくださ い。

## ヘルプと追加情報の取得

Product Documentation サイトおよびオンラインヘルプを利用すると、この製品リ リースについて詳しく知ることができます。

- <http://sybooks.sybase.com/> の Product Documentation マニュアルのオンライン版 であり、標準の Web ブラウザを使用してアクセスできます。 ドキュメントを オンラインで閲覧したり、PDF としてダウンロードしたりできます。 Web サイ トには、ホワイトペーパー、コミュニティフォーラム、メンテナンスリリー ス、サポートコンテンツなどのリソースへのリンクもあります。
- 製品のオンラインヘルプ (利用可能な場合)

PDF ドキュメントを参照または印刷するには Adobe Acrobat Reader が必要です。 Adobe Acrobat Reader は [Adobe](http://www.adobe.com/) Web サイトから無料でダウンロードできます。

注意: 最新の『リリースノート』と、製品のリリース後に追加された製品および マニュアルに関する重要な情報は、Product Documentation Webサイトで確認できま す。

### サポートセンタ

SAP 製品のサポートを利用してください。

組織でこの製品の保守契約を購入している場合は、サポートセンタとの連絡担当 者が指定されています。 マニュアルだけでは解決できない問題があった場合に は、担当の方を通してサポートセンタまでご連絡ください。

- <span id="page-31-0"></span>• 地域の Sybase サポートセンタまたは Sybase 子会社
- SAP サポートセンタ

SAP サポート契約を締結しているお客様は、SAP サポートサイト [http://](http://service.sap.com/sybase/support) [service.sap.com/sybase/support](http://service.sap.com/sybase/support) でこの製品のサポートを取得できます。

また、ここから (ログインが必要なこともあります) Sybase サポート移行の情報が 探せます。

Sybase サポート契約を締結しているお客様は、<http://www.sybase.com/support> でこ の製品のサポートを取得できます (ログインが必要です)。

### 製品更新版のダウンロード

メンテナンスリリース、サポートパッケージ/パッチ、関連情報を入手します。

- Sybase 認定販売店から製品を直接購入した場合:
	- a) <http://www.sybase.com/support>を開きます。
	- b) [Support] **>** [EBFs/Maintenance] を選択します。
	- c) MySybase のユーザ名とパスワードを入力します。
	- d) (オプション) フィルタ、時間枠のいずれかまたはその両方を選択して [Go] をクリックします。
	- e) 製品を選択します。

鍵のアイコンは、認可されたサポートコンタクトとして登録されていない ため、一部の EBF/Maintenance リリースをダウンロードする権限がないこと を示しています。 未登録ではあるが、Sybase 担当者またはサポートセンタ から有効な情報を得ている場合は、[My Account] をクリックして、 「Technical Support Contact」の役割を MySybase プロファイルに追加します。

- f) EBF/Maintenance レポートを表示するには [Info] アイコンをクリックします。 ソフトウェアをダウンロードするには製品の説明をクリックします。
- Sybase 製品を SAP との契約に基づいて購入した場合:
	- a) <http://service.sap.com/swdc> を開き、必要に応じてログインします。
	- b) [Search for Software Downloads] を選択し、製品名を入力します。 [Search] を クリックします。

### 製品およびコンポーネントの動作確認

動作確認レポートは、特定のプラットフォームでの Sybase 製品のパフォーマンス を検証します。

<span id="page-32-0"></span>動作確認に関する最新情報は次のページにあります。

- パートナー製品の動作確認については、以下を参照してください。 [http://](http://www.sybase.com/detail_list?id=9784) [www.sybase.com/detail\\_list?id=9784](http://www.sybase.com/detail_list?id=9784)
- プラットフォームの動作確認については、以下を参照してください。 [http://](http://certification.sybase.com/ucr/search.do) [certification.sybase.com/ucr/search.do](http://certification.sybase.com/ucr/search.do)

### アクセシビリティ機能

アクセシビリティ機能を使用すると、身体障害者を含むすべてのユーザが電子情 報に確実にアクセスできます。

この製品のマニュアルには、アクセシビリティを重視した HTML 版もあります。

オンラインマニュアルは、スクリーンリーダーで読み上げる、または画面を拡大 表示するなどの方法により、視覚障害を持つユーザがその内容を理解できるよう 配慮されています。

HTML マニュアルは、米国のリハビリテーション法第 508 条のアクセシビリティ 規定に準拠していることがテストにより確認されています。 第 508 条に準拠して いるマニュアルは通常、World Wide Web Consortium (W3C) の Web サイト用ガイド ラインなど、米国以外のアクセシビリティガイドラインにも準拠しています。

注意: アクセシビリティツールを効率的に使用するには、設定が必要な場合もあ ります。 一部のスクリーンリーダーは、テキストの大文字と小文字を区別して発 音します。たとえば、すべて大文字のテキスト (ALL UPPERCASE TEXT など) は イニシャルで発音し、大文字と小文字の混在したテキスト (Mixed Case Text など) は単語として発音します。 構文規則を発音するようにツールを設定すると便利か もしれません。 詳細については、ツールのマニュアルを参照してください。

Sybase のアクセシビリティに対する取り組みについては、次の Sybase Accessibility サイトを参照してください。<http://www.sybase.com/products/accessibility> . このサイ トには、第 508 条と W3C 標準に関する情報へのリンクもあります。

製品マニュアルには、アクセシビリティ機能に関する追加情報も記載されていま す。

ヘルプと追加情報の取得